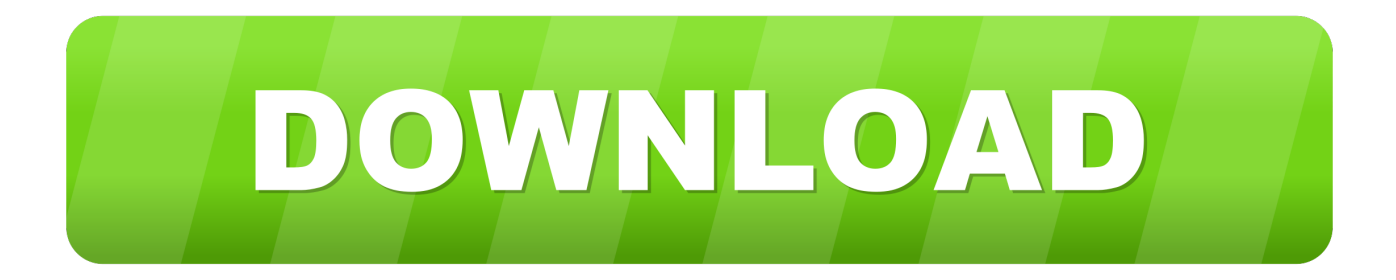

## [Remove Hyperlinks From Files In Office For Mac](https://geags.com/1vjefc)

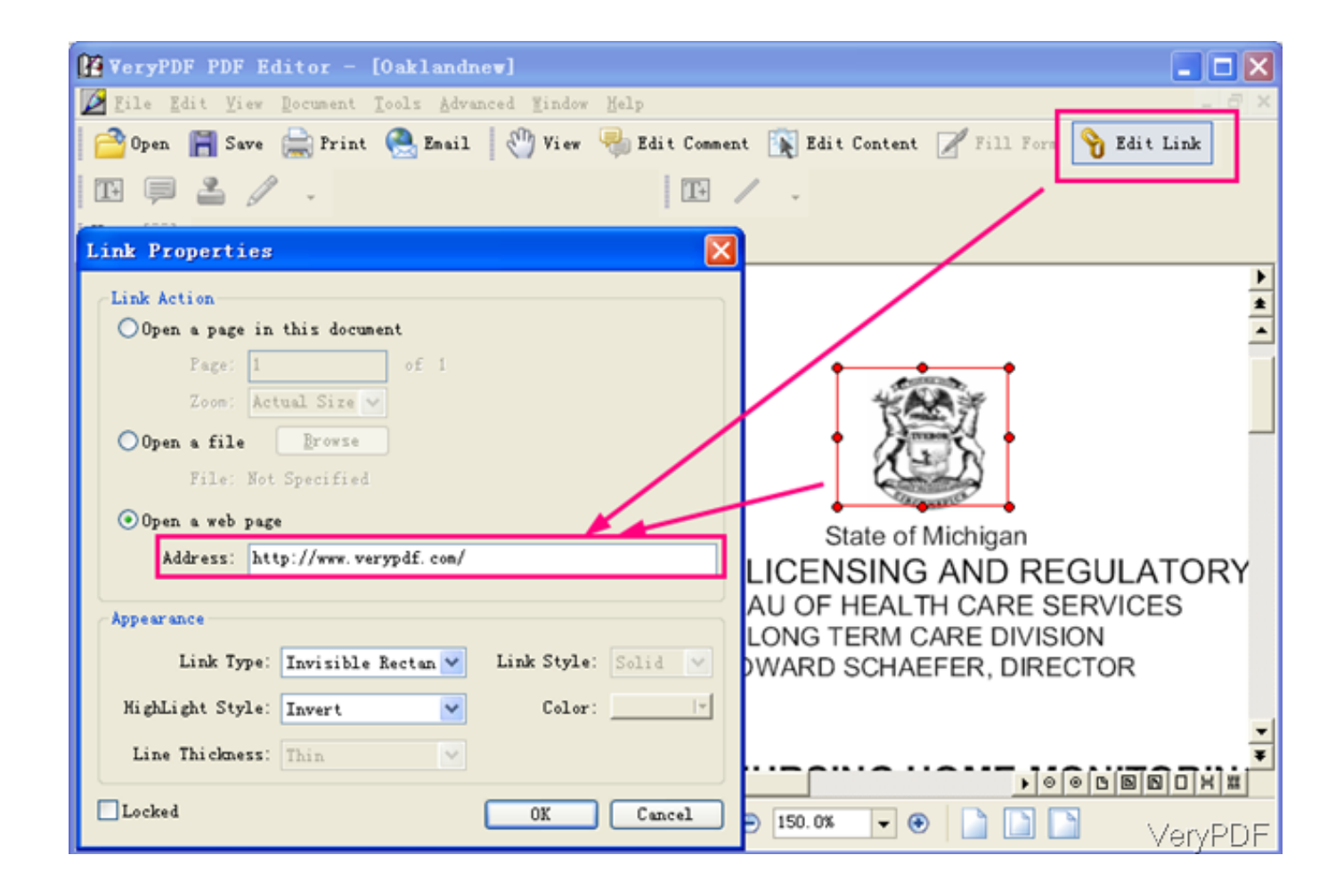

[Remove Hyperlinks From Files In Office For Mac](https://geags.com/1vjefc)

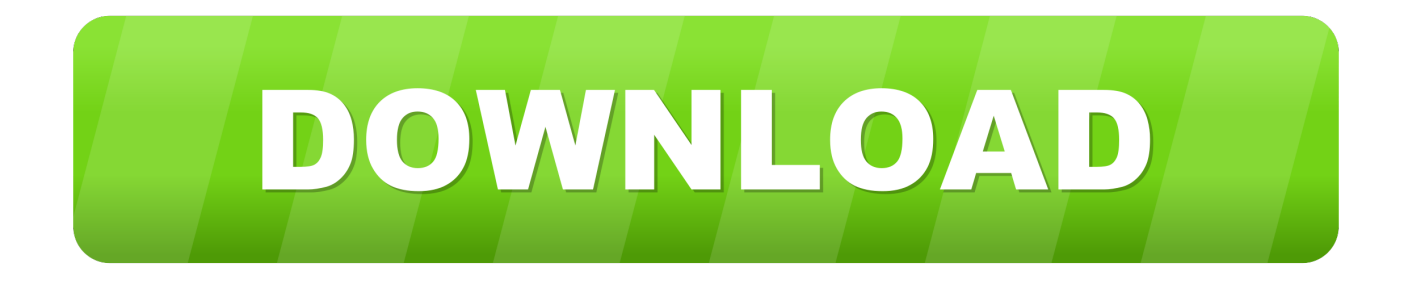

VAB code 2: Remove all hyperlinks in all open documents You can convert hyperlinks to plain text simply by removing their text formatting--yes, really.. Apply a heading style When you're linking to a location in the same document, you can apply one of the to the text at the location you want to go to.. It won't be all at once, but you can easily step through all the links using the Navigator (F5).. 11 6; Desktop; en-GB; NonAppStore; Apple/MacBookPro11,5)' The server is using a valid SSL certificate verified by 'COMODO CA Limited'.. What Is Included In Office For Mac 2011Hi Office 2016 on Mac (09), links to documents in a password protected location on a server do not open.

Nice clean spreadsheet, ready for my formulas/formatting I'm sure if your's is a Doc you could save a plain text (\*.. The problem is, how to select all the links Unfortunately, this isn't so easy You may be able to devise a regular expression that will do it, e.. The hyperlink can be within a document or between documents Step 1: Mark the link destination First, insert a bookmark or use a heading style to mark a location.. Remove Hyperlinks From Files In Office For Mac FreeRemove multiple hyperlinks in ranges, sheets and workbook by one click Assuming you are about to remove hyperlinks in multiple worksheets, and not all users are able to using Macro, then an available tool will help to remove multiple hyperlinks in one click.. Save Word documents as PDF disable Hyperlinks in MAC OSX I have the newest Office on my MACbook Pro in OSX 10.

• To link to a blank email message, click Email Address, and type an email address and a subject for the message.. If you have to remove hyperlinks in different worksheets, repeat the operations again.. txt) file and that would do the same thing This is a solution for 1 sheet at a time, which surly beats 1 items at a time (find & replace).

• To link to a specific place within the document, click This Document, and then select the location for the link (such as the top of the document or to a specific heading).. : with more than 120 handy Excel add-ins, free to try with no limitation in 60 days.

How to remove all hyperlinks in a Microsoft Word document: For Windows Users: CTRL+A CTRL+SHIFT+F9 For Mac Users: COMMAND+A Option 1: FN+COMMAND+SHIFT+F9 Option.. My version OO 3 3 0 in Calc does not have (right click) context menu option of 'remove hyperlink'.. Activate the worksheet that you want to remove the hyperlinks from Hold down the ALT + F11 keys to open the Microsoft Visual Basic for Applications window.. I found this post via search and didn't realize until after I posted it was for Writer.. So, all you have to do is select the text for each link and remove the formatting (Format > Default Formatting).. Hyperlinks Delete End Sub 4 Then press F5 key to run this code, and all the hyperlinks are removed from the active worksheet immediately.. Tip: To change the ScreenTip that appears when you rest the pointer over the hyperlink, click ScreenTip and then type the text.. If you don't specify a tip, Word uses the path or address of the file as the tip.. The GET request responds with a 401 authentication required response, but Word does not provide a username/password dialog. e10c415e6f